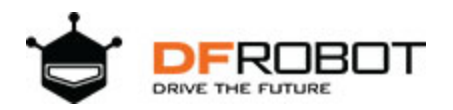

# 32x32 RGB LED Matrix ‐ 4mm pitch SKU[:DFR0472](https://www.application-datasheet.com/)

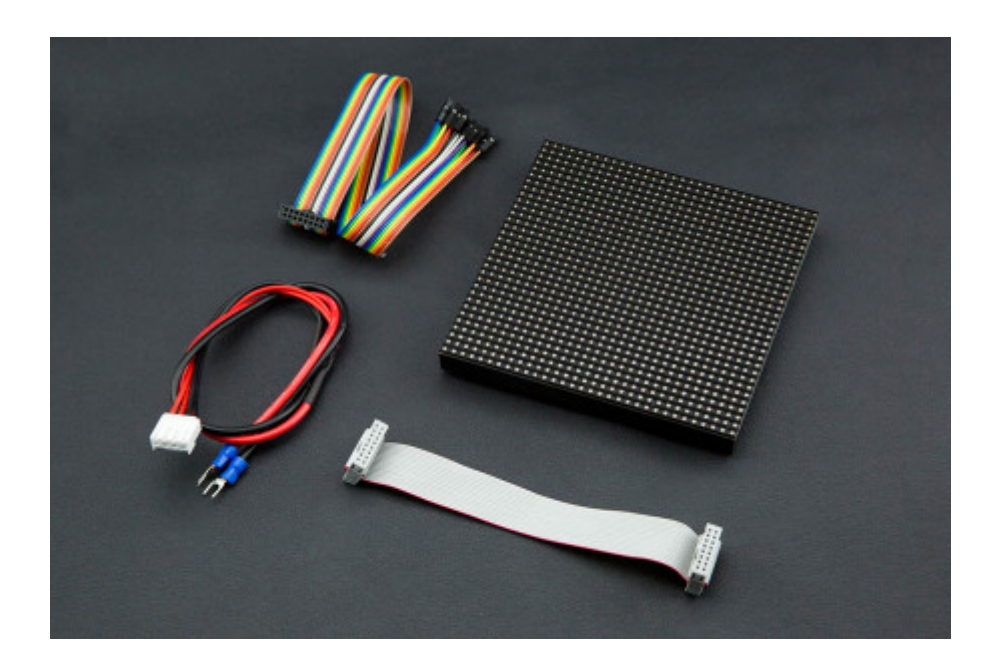

#### **INTRODUCTION**

City night is always beautiful. She is just like a charming girl, showing her beauty every time. The colorful light is jewelry, dotted on her dress.

This is a 32x32 RGB LED Matrix Panel, it has 1024 full-color RGB LEDs in all. Each LED can be independently addressed and controlled. It requires at least 13 digital GPIOs to control the LED matrix. The led matrix has 2 IDC connectors (DATA\_IN, DATA\_OUT) on the back, you can cascade multiple panels and make a huge screen together. BUT Arduino doesn't support this function, its speed is not enough to multiple panel.

What's more, it is a high brightness, long life, no pollution, pure color LED display module. It can be used both indoor and outdoor, safety and stability, the module can not be mutually extrusion deformation, also can be used normally in harsh environment.

Note: This panel needs a 5V@3A power supply. And if you connect 2 or more screen, it needs a high performance controller, such as Mega 2560, Raspberry. .etc.

#### **SPECIFICATION**

- Operating voltage: DC 5V
- Average power consumption: <500W/㎡
- Maxim Power Consumption: <1000w/㎡
- Pixel: 32x32=1024
- Level of viewing Angle: ≧160°
- Control mode: Synchronous control
- Drive mode: 1/16 scan rate
- Repetition frequency: ≧60Hz
- White Balance Brightness: ≧1200cd/㎡
- Refresh frequency : ≧300Hz
- MTTF: ≧5000 hours
- Service Life: 75000~100000 hours
- Pixel pitch: 4mm
- Dimension: 128mm\*128mm/5.04\*5.04 inches
- Thickness: 11mm

#### **SHIPPING LIST**

- 32x32 RGB LED Matrix Panel (4mm pitch) x1
- IDC to XH2.54 cable x1
- IDC to IDC cable x1
- Power supply cable x1

# Board Overview

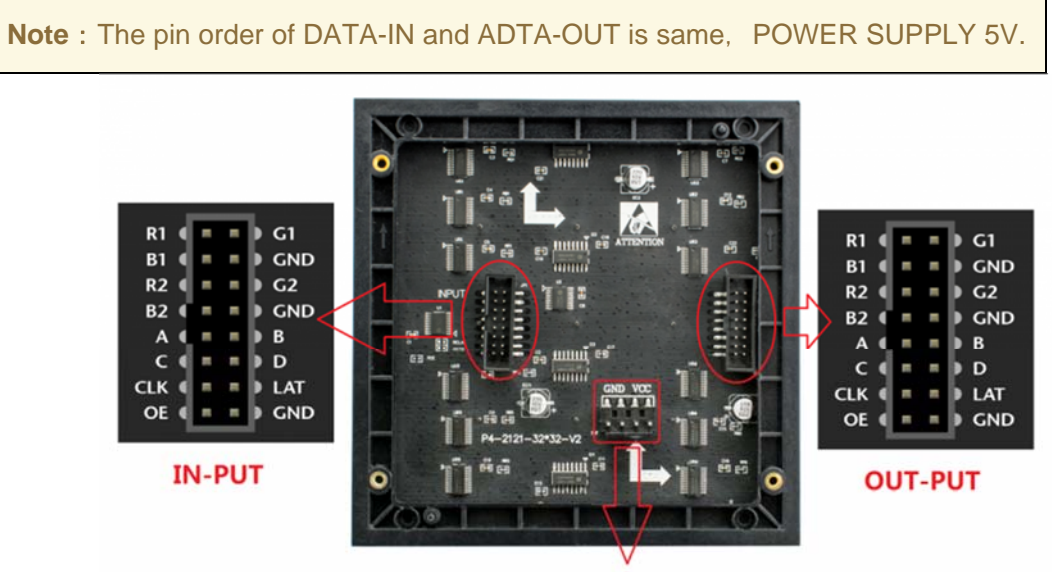

**POWER** 

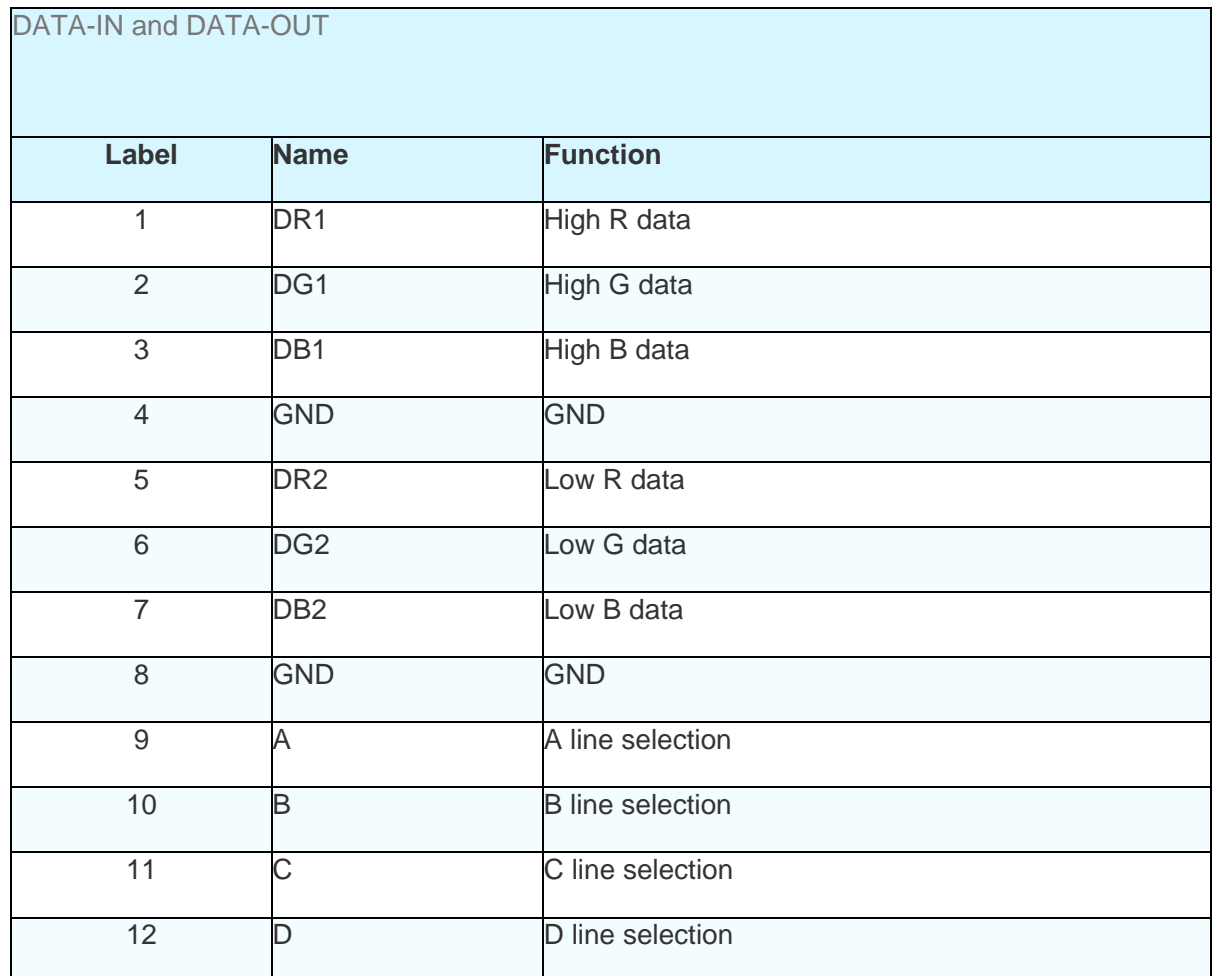

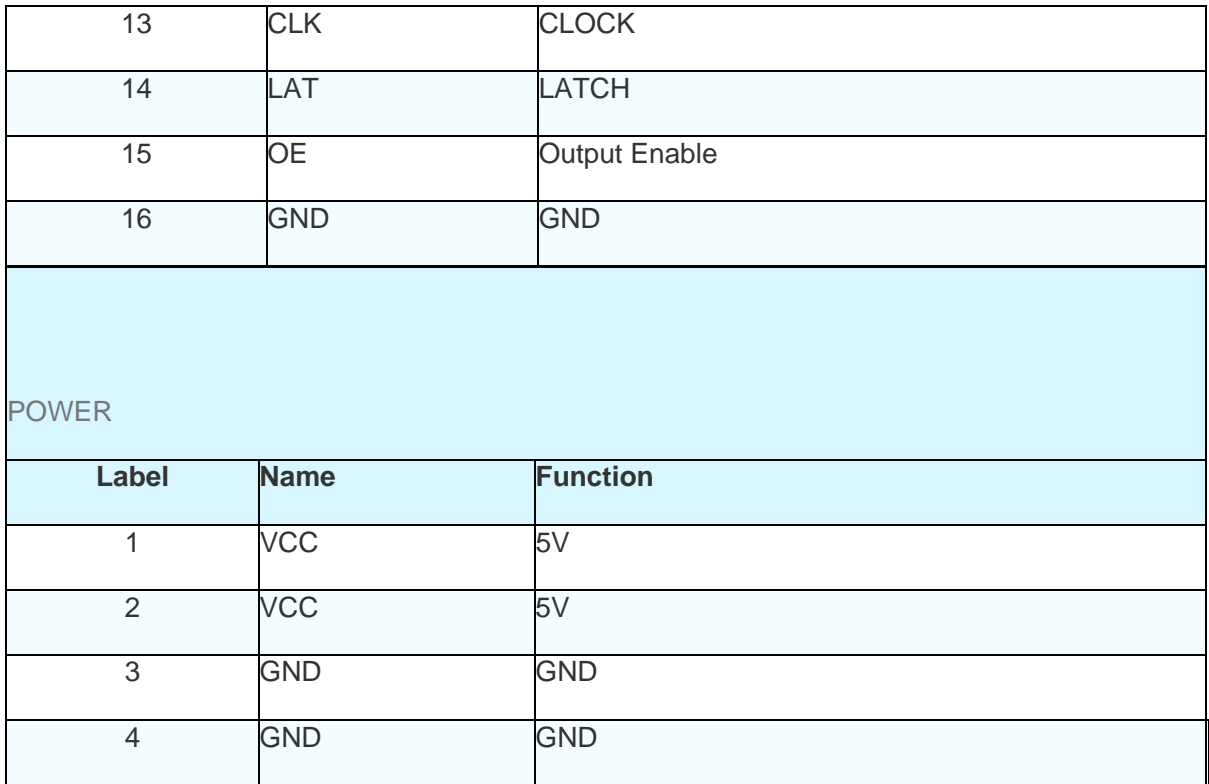

### Tutorial

According to the pinout to connect, then upload the code to UNO, you will be able to see a beautiful display effect.

Requirements

- **Hardware** DFRduino UNO R3 x1 DFR0471 x1 DuPont cables
- **Software** Arduino IDE Click to Download Arduino IDE from Arduino® https://www.arduino.cc/en/Main/Software

# Connection Diagram

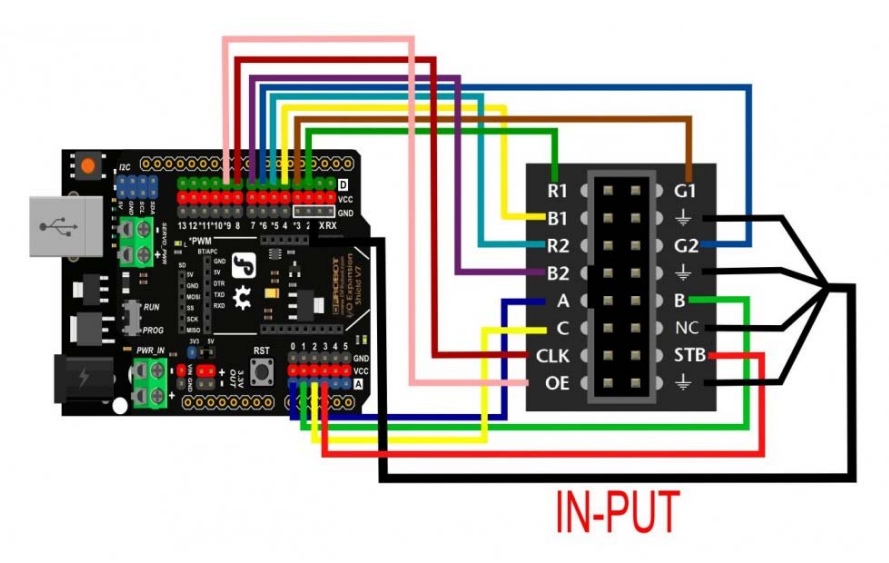

DFR0471 Connection Diagram

Note: It needs an external power supply, the USB is only 5V@500mA, not enough power.

## 16P Interface Diagram

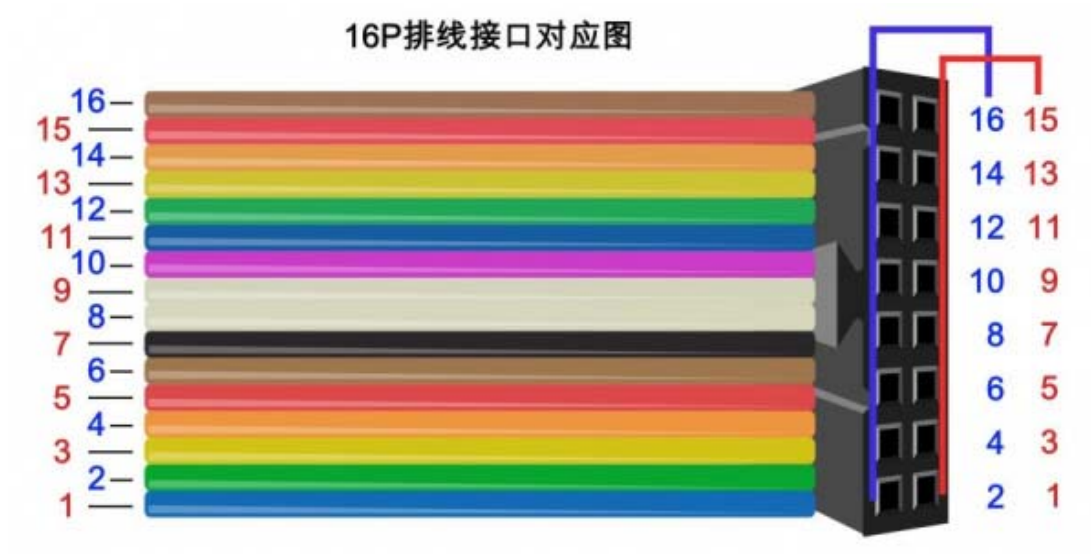

DFR0471 16P Pinout

#### Sample Code 1

#### Click to download the library Adafruit-GFX-Library. RGB-matrix-Panel. How to install the library?

https://github.com/adafruit/Adafruit-GFX-Library/archive/master.zip

https://github.com/adafruit/Adafruit-GFX-Library/archive/master.zip

http://www.dfrobot.com.cn/community/forum.php?mod=viewthread&tid=1854&page=1&extra=#pid6955

```
* For 32x32 RGB LED matrix.
* @author lg.gang
* @version V1.0
* @date 2016-10-28
* GNU Lesser General Public License.
* See <http://www.gnu.org/licenses/> for details.
* All above must be included in any redistribution
#include <Adafruit_GFX.h> // Core graphics library
#include <RGBmatrixPanel.h> // Hardware-specific library
// If your 32x32 matrix has the SINGLE HEADER input,
// use this pinout:
#define CLK 8 // MUST be on PORTB! (Use pin 11 on Mega)
#define OE 9
#define LAT 10
#define A A0
#define B A1
#define C A2
#define D
        A3// If your matrix has the DOUBLE HEADER input, use:
//#define CLK 8 // MUST be on PORTB! (Use pin 11 on Mega)
```

```
//#define LAT 9 
//#define OE 10 
//#define A A3 
//#define B A2 
//#define C A1 
//#define D A0 
RGBmatrixPanel matrix(A, B, C, D, CLK, LAT, OE, false); 
void setup() { 
   int x, y, hue; 
  float dx, dy, d; 
  uint8_t sat, val; 
  uint16_t c; 
  matrix.begin(); 
  for(y=0; y < matrix.width(); y++) {
    dy = 15.5 - (float)y;
    for(x=0; x < matrix.height(); x++) {
     dx = 15.5 - (float)x;
     d = dx * dx + dy * dy;if(d <= (16.5 * 16.5)) { // Inside the circle(ish)?
        hue = (int)((atan2(-dy, dx) + PI) * 1536.0 / (PI * 2.0));d = sqrt(d);
        if(d > 15.5) {
          // Do a little pseudo anti-aliasing along perimeter 
         sat = 255;val = (int)((1.0 - (d - 15.5)) * 255.0 + 0.5); } else 
         { 
          // White at center 
         sat = (int)(d / 15.5 * 255.0 + 0.5);
         val = 255;
         }
```

```
c = matrix.ColorHSV(hue, sat, val, true);
       \} else \{c = 0;\}matrix.drawpixel(x, y, c);\left\{ \right\}\}\}void loop() {
 // do nothing
\}
```
Smaple Code 2

```
* For 32x32 RGB LED matrix.
* @author lg.gang
* @version V1.0
* @date 2016-10-28
\star* GNU Lesser General Public License.
* See <http://www.gnu.org/licenses/> for details.
* All above must be included in any redistribution
#include <Adafruit_GFX.h> // Core graphics library
#include <RGBmatrixPanel.h> // Hardware-specific library
// If your 32x32 matrix has the SINGLE HEADER input,
// use this pinout:
```

```
#define CLK 8 // MUST be on PORTB! (Use pin 11 on Mega) 
#define OE 9 
#define LAT 10 
#define A A0 
#define B A1 
#define C A2 
#define D A3 
// If your matrix has the DOUBLE HEADER input, use: 
//#define CLK 8 // MUST be on PORTB! (Use pin 11 on Mega) 
//#define LAT 9 
//#define OE 10 
//#define A A3 
//#define B A2 
//#define C A1 
//#define D A0 
RGBmatrixPanel matrix(A, B, C, D, CLK, LAT, OE, false); 
void setup() { 
  matrix.begin(); 
  // whew! 
} 
void loop() { 
   // fix the screen with red 
  matrix.fillRect(0, 0, 32, 32, matrix.Color333(7, 0, 0)); 
  delay(500); 
  // fix the screen with green 
  matrix.fillRect(0, 0, 32, 32, matrix.Color333(0, 7, 0)); 
 delay(500); // fix the screen with blue 
  matrix.fillRect(0, 0, 32, 32, matrix.Color333(0, 0, 7)); 
  delay(500);
```

```
 // fix the screen with yellow 
 matrix.fillRect(0, 0, 32, 32, matrix.Color333(7, 7, 0)); 
 delay(500); 
 // fix the screen with purple 
 matrix.fillRect(0, 0, 32, 32, matrix.Color333(7, 0, 7)); 
delay(500);
 // fix the screen with cyan 
 matrix.fillRect(0, 0, 32, 32, matrix.Color333(0,7, 7)); 
 delay(500); 
 // fix the screen with white 
 matrix.fillRect(0, 0, 32, 32, matrix.Color333(3, 3, 3)); 
 delay(500); 
  // fill the screen with 'black' 
 matrix.fillScreen(matrix.Color333(0, 0, 0)); 
 // draw a pixel in solid white 
 matrix.drawPixel(0, 0, matrix.Color333(7, 7, 7)); 
delay(500);
 // fix the screen with green 
 matrix.fillRect(0, 0, 32, 32, matrix.Color333(0, 7, 0)); 
 delay(500); 
 // draw a box in yellow 
 matrix.drawRect(0, 0, 32, 32, matrix.Color333(7, 7, 0)); 
delay(500); // draw an 'X' in red 
 matrix.drawLine(0, 0, 31, 31, matrix.Color333(7, 0, 0)); 
 matrix.drawLine(31, 0, 0, 31, matrix.Color333(7, 0, 0)); 
delay(500);
 // draw a blue circle
```
matrix.drawCircle(10, 10, 10, matrix.Color333(0, 0, 7));

```
 delay(500); 
   // fill a violet circle 
   matrix.fillCircle(21, 21, 10, matrix.Color333(7, 0, 7)); 
  delay(500);
   // fill the screen with 'black' 
   matrix.fillScreen(matrix.Color333(0, 0, 0)); 
   // draw some text! 
 matrix.setCursor(1, 0); \qquad // start at top left, with one pixel
of spacing 
 matrix.setTextSize(1); // size 1 == 8 pixels high
  matrix.setTextWrap(false); // Don't wrap at end of line - will 
do ourselves 
   matrix.setTextColor(matrix.Color333(0,7,0)); 
  matrix.println("green"); 
   matrix.setTextColor(matrix.Color333(0,7,7)); 
   matrix.println("robot"); 
   // print each letter with a rainbow color 
   matrix.setTextColor(matrix.Color333(7,0,0)); 
   matrix.print('3'); 
   matrix.setTextColor(matrix.Color333(7,4,0)); 
   matrix.print('2'); 
   matrix.setTextColor(matrix.Color333(7,7,0)); 
   matrix.print('x'); 
   matrix.setTextColor(matrix.Color333(4,7,0)); 
   matrix.print('3'); 
   matrix.setTextColor(matrix.Color333(0,7,0)); 
   matrix.println('2'); 
   matrix.setTextColor(matrix.Color333(0,7,7)); 
   matrix.print('*');
```

```
 matrix.setTextColor(matrix.Color333(0,4,7)); 
  matrix.print('R'); 
   matrix.setTextColor(matrix.Color333(0,0,7)); 
  matrix.print('G'); 
   matrix.setTextColor(matrix.Color333(4,0,7)); 
  matrix.print('B'); 
  matrix.setTextColor(matrix.Color333(7,0,4)); 
  matrix.print('*'); 
   delay(5000); 
}
```
Expected Results

.

- Smaple Code 1: A color filled circle
- Sample Code 2: The LED module will take turns display: a white point, full screen green, full screen yellow, a yellow rectangle, a yellow rectangle, a red X and a blue circle,

FAQ

For any questions, advice or cool ideas to share, please visit the **DFRobot Forum**.